# Clock Lesson 3

## Description

Observe that the time does not update when restoring the app from the background. Explore the life cycle events of starting, backgrounding, foregrounding, and quitting an app.

## Learning Outcomes

- Analyze application, controller and view life cycle events.
- Describe object-oriented inheritance, and relate inheritance to iOS view controllers.
- Practice using the Xcode Documentation and API Reference to discover technical information.
- Interpret the concepts of delegates and protocols.
- Apply Xcode breakpoints as an alternative to using print and the Xcode console.

## Vocabulary

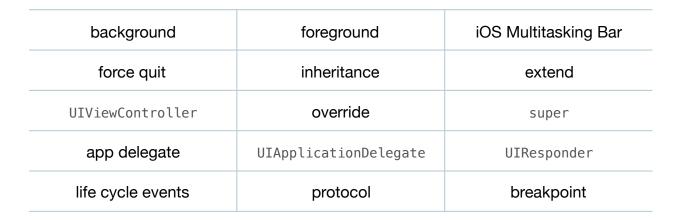

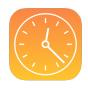

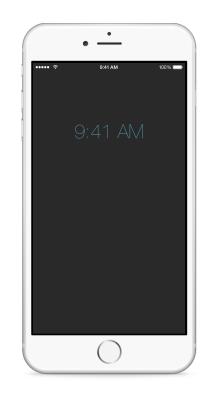

This work is licensed under a Creative Commons Attribution-NonCommercial-ShareAlike 4.0 International License, by Yong Bakos.

## **Materials**

- Clock Lesson 3 Xcode project
- Delegates and Delegation presentation

# Opening

What happens when we send an app to the background, and restore it to the foreground?

# Agenda

- Using the Simulator, send the app to the background (Фжн), wait until the OS X menu bar time indicator has changed, and bring the app to the foreground. Observe that the time is not current.
- Using the Multitasking Bar (☆ 𝔅𝑘, twice quickly), force quit the app and start it again. Notice the time is now correct.
- Discuss why the time is correct only when starting the app.
- Add a print call in viewDidLoad.

print("viewDidLoad")

- Run the app (**#R**), and observe the Xcode console (**△ #c**) while repeating the starting, backgrounding, foregrounding and quitting of the app.
- Discuss when an iOS app seems to execute its viewDidLoad method.
- Examine the class declaration for ViewController, noting that it extends UIViewController.
- Discuss object-oriented inheritance.
- Using the Xcode Documentation and API Reference (🌣 #0), explore the UIViewController class reference and notice its life cycle methods.
- Experiment with attempting to set the current time by overriding viewWillAppear:.

```
override func viewWillAppear(animated: Bool) {
   super.viewWillAppear(animated)
   print("viewWillAppear")
   let formatter = NSDateFormatter()
   formatter.timeStyle = .ShortStyle
   timeLabel.text = formatter.stringFromDate(clock.currentTime)
}
```

• Observe the Xcode console (🏤 c) while foregrounding and backgrounding the app. Notice how viewWillAppear: is also not the appropriate lifecycle method.

- Using the Project Navigator (#1), examine AppDelegate.swift.
- Present the concept of delegates.
- Briefly explain what the primary "app delegate" is, how it extends UIResponder, and implements the UIApplicationDelegate protocol.
- Using the Xcode Documentation and API Reference ( $\triangle st 0$ ), explore the documentation for the UIApplicationDelegate protocol, and notice its life cycle methods.
- Demonstrate how, instead of adding a print call to all AppDelegate methods, to use Xcode to add breakpoints that automatically continue after writing a message to the console.

| AppDelegate.swift:76                                      |                           |                                       |
|-----------------------------------------------------------|---------------------------|---------------------------------------|
| Condition                                                 |                           |                                       |
| Ignore                                                    | 0 🗘 times before stopping |                                       |
| Action                                                    | Log Message               | + -                                   |
|                                                           | applicationWillTerminate  |                                       |
|                                                           | Log message to console    | @exp@ = expression                    |
|                                                           | O Speak message           | %B = breakpoint name                  |
|                                                           |                           | %H = breakpoint hit count             |
| Options 🗹 Automatically continue after evaluating actions |                           |                                       |
|                                                           | 4<br>75<br>76             | <pre>func applicationWillTermin</pre> |

- Observe the Xcode console (🌣 **#c**) while starting, backgrounding, foregrounding, quitting and restarting the app.
- Discuss which UIApplicationDelegate lifecycle event is likely best suited for the feature of updating the currently displayed time.
- Discuss how applicationWillEnterForeground is the desired method, and the challenge of how you might update the view from the app delegate when the app enters the foreground.
- Discuss how the controller should be responsible for communicating with the view, and how writing view-related code in the AppDelegate may violate a separation of concerns.

## Closing

Might there be a convenient way for the controller to be notified when the app enters the foreground?

#### **Modifications and Extensions**

• Explicitly implement applicationWillEnterForeground such that it navigates the object graph to send a message to the main view controller to set the current time in the UILabel.

#### Resources

iOS Simulator User Guide: Interacting with iOS Simulator https:// developer.apple.com/library/ios/documentation/IDEs/Conceptual/ iOS\_Simulator\_Guide/InteractingwiththeiOSSimulator.html

Searching Developer Documentation http://developer.apple.com/library/ios/recipes/ xcode\_help-documentation\_organizer/SearchingDocumentation/ SearchingDocumentation.html

Start Developing iOS Apps Today: Finding Information https://developer.apple.com/ library/ios/referencelibrary/GettingStarted/RoadMapiOS/FindingInformation.html

UIViewController Class Reference https://developer.apple.com/library/ios/ documentation/UIKit/Reference/UIViewController\_Class/index.html

View Controller Programming Guide for iOS: Responding to Display-Related Notifications https://developer.apple.com/library/ios/featuredarticles/ ViewControllerPGforiPhoneOS/RespondingtoDisplay-Notifications/ RespondingtoDisplay-Notifications.html

App Programming Guide for iOS: The App Life Cycle https://developer.apple.com/ library/ios/documentation/iPhone/Conceptual/iPhoneOSProgrammingGuide/ TheAppLifeCycle/TheAppLifeCycle.html

App Programming Guide for iOS: Execution States for Apps https:// developer.apple.com/library/ios/documentation/iPhone/Conceptual/ iPhoneOSProgrammingGuide/TheAppLifeCycle/TheAppLifeCycle.html#//apple\_ref/ doc/uid/TP40007072-CH2-SW3

Cocoa Application Competencies for iOS: Application object https:// developer.apple.com/library/ios/documentation/General/Conceptual/Devpedia-CocoaApp/ApplicationObject.html

UIApplicationDelegate Protocol Reference https://developer.apple.com/library/ios/ #documentation/UIKit/Reference/UIApplicationDelegate\_Protocol/Reference/ Reference.html

UIResponder Class Reference https://developer.apple.com/library/ios/ documentation/UIKit/Reference/UIResponder\_Class/index.html

Source Editor Help: Adding, Disabling and Deleting Breakpoints https:// developer.apple.com/library/ios/recipes/xcode\_help-source\_editor/chapters/ Creating,Disabling,andDeletingBreakpoints.html